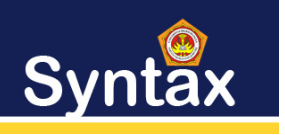

## **PENERAPAN API IPAYMU SEBAGAI MEDIA PEMBAYARAN UANG SEKOLAH PADA YAYASAN IIHADUL ILMI MENGGUNAKAN RAPID APPLICATION DEVELOPMENT**

Rizki Fadillah<sup>1</sup>, Fachrul Rozi Lubis<sup>2</sup>, Edrian Hadinata<sup>3</sup>

<sup>1</sup> *Universitas Harapan Medan Jl. H.M. Jhoni No.70 C*

#### **ABSTRAK**

**Yayasan Jihadul Ilmi merupakan sebuah yayasan yang dimiliki oleh umat yang dimana yayasan tersebut memiliki beberapa tingkat sekolah salah satunya sekolah mengenah atas ( SMA ) Al – Ulum Medan. Sma Al – Ulum Merupakan sekolah swasta yang beralamat Jl. Amaliun No. 10 Medan. Beberapa permasalahan yang sering terjadi dalam pelayanan pembayaran SPP yaitu pencatatan yang masih manual menyebabkan terkadang terjadi human error, karena pencatatan terkadang dilakukan seadanya. Misalnya jika pegawai yang bertugas melayani pembayaran SPP salah dalam mencatat data pembayaran atau keliru dalam perhitungan SPP setiap bulannya. Permasalahan lain yang muncul adalah dalam penyusunan laporan pembayaran SPP. Permasalahan yang sering dikeluhkan adalah sulitnya mengumpulkan data pembayaran spp yang terpisah- pisah di beberapa buku keuangan. Berangkat dari permasalahan diatas maka penulis coba membuat suatu sistem pembayaran spp dengan menggunakan metode penelitian Rapid Appilication Development yang merupakan strategi siklus hidup yang ditujukan untuk menyediakan pengembangan yang jauh lebih cepat dan mendapatkan hasil dengan kualitas yang lebih baik dibandingkan dengan hasil yang dicapai melalui siklus tradisional. Hasil dari penelitian ini diharapkan menghasilkan sebuah aplikasi pembayaran uang sekolah untuk yayasan jihadul Ilmi**

**Kata Kunci : Pembayaran, Uang SPP, SMA Al- Ulum**

#### *ABSTRACT*

*The Jihadul Ilmi Foundation is a foundation owned by people where the foundation has several school levels, one of which is Al-Ulum Medan High School. SMA Al – Ulum is a private school which is located at Jl. Amalun No. 10 Medan. Some of the problems that often occur in SPP payment services, namely recording that is still manual, sometimes causes human errors, because sometimes the recording is done soberly. For example, if the employee in charge of servicing SPP payments makes a mistake in recording payment data or makes a mistake in calculating SPP every month. Another problem that arose was in the preparation of the SPP payment report. The problem that is often complained about is the difficulty of collecting data on separate spp payments in several financial books. Departing from the problems above, the authors try to create an SPP payment system using the Rapid Application Development research method which is a life cycle strategy aimed at providing development that is much faster and obtains better quality results compared to the results achieved through traditional cycles. The results of this study are expected to produce a school fee payment application for the jihadul Ilmi foundation*

*Keywords: Payment, Tuition fee, Al-Ulum High School*

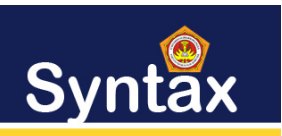

### **I.PENDAHULUAN**

Perkembangan teknologi informasi sudah merambah ke berbagai bidang, antara lain adalah bidang pendidikan. salah satu pemanfaatannya yaitu pada penyampaiani nformasi kepada masyrakat. Persaingan pada dunia pendidikan menuntut adanya suatu sistem yang mempermudah proses-proses yang dilakukan secara manual bisa di gantikan dengan teknologi informasi yang sudah ada saat ini.

Yayasan Jihadul Ilmi merupakan sebuah yayasan yang dimiliki oleh umat yang dimana yayasan tersebut memiliki beberapa tingkat sekolah salah satunya sekolah mengenah atas ( SMA ) Al – Ulum Medan. Sma Al – Ulum Merupakan sekolah swasta yang beralamat Jl. Amaliun No. 10 Medan. Beberapa permasalahan yang sering terjadi dalam pelayanan pembayaran SPP yaitu pencatatan yang masih manual menyebabkan terkadang terjadi *human error*, karena pencatatan terkadang dilakukan seadanya. Misalnya jika pegawai yang bertugas melayani pembayaran SPP salah dalam mencatat data pembayaran atau keliru dalam perhitungan SPP setiap bulannya. Permasalahan lain yang muncul adalah dalam penyusunan laporan pembayaran SPP. Permasalahan yang sering dikeluhkan adalah sulitnya mengumpulkan data pembayaran spp yang terpisah- pisah di beberapa buku keuangan.

Berangkat dari permasalahan diatas maka penulis coba membuat suatu sistem pembayaran spp dengan menggunakan metode penelitian *Rapid Appilication Development* yang merupakan strategi siklus hidup yang ditujukan untuk menyediakan pengembangan yang jauh lebih cepat dan mendapatkan hasil dengan kualitas yang lebih baik dibandingkan dengan hasil yang dicapai melalui siklus tradisional. RAD merupakan gabungan dari bermacam-macam teknik terstruktur dengan teknik prototyping dan teknik pengembangan *joint* [1]

Penelitian sebelumnya yang dilakukan [2 ]yang berjudul "Perancangan Sistem Informasi Pembayaran Uang Sekolah Menggunakan Metode Waterfall" yang dalam penelitian ini berhasil menghasilkan suatu aplikasi pembayaran sekolah dengan memanfaatkan metode waterfall sebagai metode pengembangan dari aplikasi yang dibangun.

Penelitian sebelumnya yang dilakukan oleh [3] yang berjudul "E-Commerce Marketplace Petshop Menggunakan Integrasi Rajaongkir API dan iPaymu Payment Gateway" yang dalam penelitian ini berhasil memanfaatkan api raja ongkir dan api ipaymu dalam penjualan marketplace petshop.

Dalam merancang aplikasi ini nantinya penulis menggunakan api ipaymu sebagai metode

dalam pembayaran spp uang sekolah. *Api ipaymu* merupakan *online payment gateway* yang merupakan karya anak bangsa indonesia. *Ipaymu online payment Processor* pertama di indonesia yang memberikan solusi perdagangan *online* yang terintegrasi untuk layanan *e- commerce* seperti *e- wallet* , kartu kredit , penarikan dan transfer uang melalui jaringan bank yang ada dan di PT Pos Indonesia [3].

Berdasarkan pendahuluan diatas yang telah dijelaskan, maka penulis mencoba melakukan penelitian dengan judul **"**Penerapan Api Ipaymu Sebagai Media Pembayaran Uang Sekolah Pada Yayasan Jihadul Ilmi Menggunakan Rapid Application Development".

### **II.METODE PENELITIAN**

Pada tahap analisa dan perancagan sistem, peneliti menggunakan metode RAD (*Rapid Application Development* ). Adapun dalam tahap pengembangan sistem RAD (*Rapid Application Development* ) ini terdiri dari beberapa aktifitas yang tentunya sesuai dengan tahapan yang telah dijabarkan pada alur proses pengembangan sistem. Tahap tersebut yaitu:

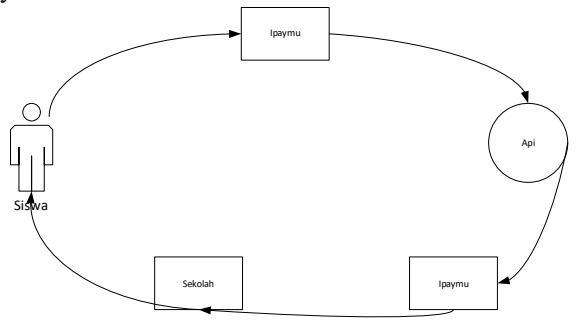

**Gambar 1. Tahapan Metode Rad (***Rapid Application Development* **).**

1. Perancanaan Kebutuhan

Menggabungkan laporan hasil metode studi lapangan berupa kebijakan pemakai menjadi spesifikasi yang terstruktur dengan menggunakan pemodelan yang berfungsi untuk mengetahui kebutuhan pemakai, Dari analisis sistem tersebut dapat diketahui apa sajas tujuan perancangan, serta bagaimana rumusan masalah yang akan dilakukan. Tahap yang dilakukan antara lain yaitu : *Use Case* Diagram sistem yang sedang berjalan yang bertujuan untuk lebih mudah mengetahui kekurangan atau kendala sistem yang sedang berjalan, Identifikasi masalah, serta Pemecahan masalah.

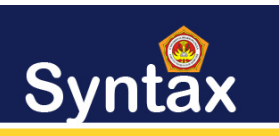

2. Pengembangan

Pada tahap ini peneliti mendesain sistem yang diusulkan agar dapat berjalan dengan lebih baik dan diharapkan dapat mengatasi masalah yang akan diteliti. Penerapan Model yang diinginkan pemakai antara lain dengan cara yaitu Pada tahap ini alat yang digunakan sama dengan tahap analisis sistem yaitu UML (*Unified Modelling Language* ), alasannya adalah untuk lebih memahami langkah awal membangun sistem secara fisik. Kemudian perancangan basis data dilakukan dengan *Class Diagram* yang menggambarkan hubungan antar *entity* yang ada pada *Use Case* Diagram dan spesifikasi tabel. Serta perancangan *Input-Output*, dengan membuat rancangan layar tampilan. Setelah rancangan layar tampilan terbentuk maka dilakukan tahap konstruksi.

3. Implementasi

Dalam tahap dibawah ini akan dilakukan implementasi pembangunan aplikasi ppdb *online* diantaranya sebagai berikut :

a. Membangun Sistem

Dalam tahap ini pembangunan aplikasi pembayaran uang sekolah Pada yayasan jihadul ilmi dirancang dengan menggunakan bahasa pemrograman *PHP dan database MySql* 

b. Menguji Sistem

Pada tahap ini dilakukan proses pengujian atau testing terhadap aplikasi pembayran uang sekolah. Dalam hal ini aplikasi yang dirancang layak di uji apakah sistem tersebut dapat berjalan dengan baik. Untuk pengujian aplikasi ppdb *online* dilakukan dengan metode *blackbox testing* dan melihat *output*nya apakah sesuai dengan sistem yang diharapkan

- c. Tindak lanjut implementasi
- Dalam tahapan ini, perlu dilakukan pengujian aplikasi dengan menggunakan data yang sesungguhnya melalui data yang telah di dapatkan. Tahapan ini akan berpengaruh pada aplikasi yang merupakan sebuah sistem baru, dan perlu adanya perbaikan kembali jika terjadi kekeliruan dalam aplikasi tersebut.

## **III. HASIL DAN PEMBAHASAN**

Setelah penelitian ini dilaksanakan maka tahap selanjutnya adalah menunjukkan hasil penelitian dan melakukan pengujian sistem. Sistem yang telah selesai dirancang terdiri dari beberapa halaman yang memiliki fungsi masing-masing. Adapun halaman yang akan di tampilkan sebagai berikut

## **1. Halaman** *Login*

Halaman ini menampilkan tampilan awal yang mana merupakan untuk pengguna melakukan login di dalam sistem. Adapun tampilannya sebagai berikut :

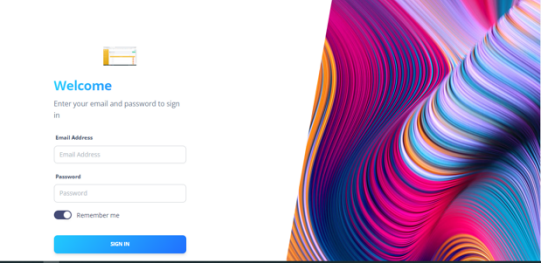

**Gambar 2. Halaman** *Login*

#### **2. Halaman Dashboard Admin**

Halaman ini digunakan oleh pengguna melihat gelombang yang tersedia di dalam sistem. Adapun tampilannya sebagai berikut :

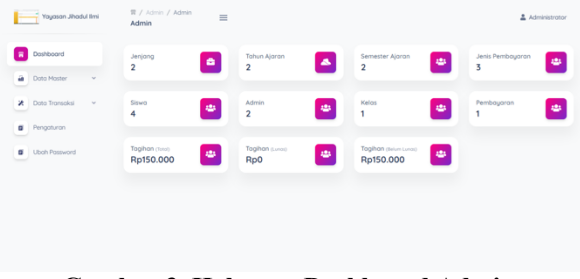

## **Gambar 3. Halaman Dashboard Admin**

## **3. Halaman Tambah Jenjang**

Halaman ini berfungsi untuk menambah jenjang di dalam sistem. Adapun tampilannya sebagai berikut :

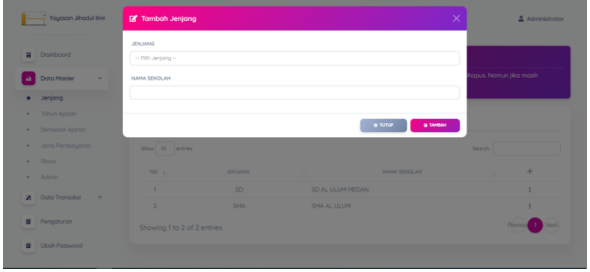

**Gambar 4. Halaman Tambah Jenjang**

## **4. Halaman Jenjang**

Halaman ini digunakan oleh admin untuk menyimpan data jenjang di dalam sistem. Adapun tampilannya sebagai berikut :

## Syntax:

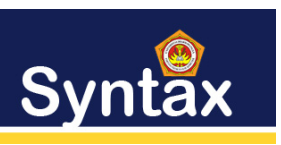

Journal of Software Engineering, Computer Science and Information Technology p-ISSN: 2776-7027, e-ISSN: 2723-0538 Volume: 4, Nomer: 2, Desember 2023

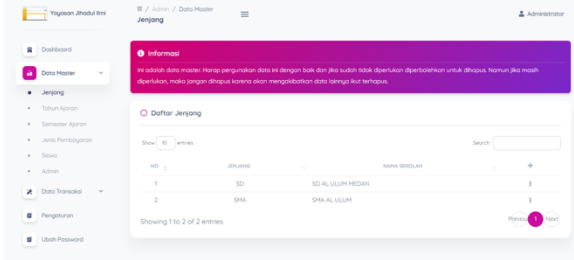

**Gambar 5. Halaman Jenjang**

## **5. Halaman Tambah Tahun Ajaran**

Halaman ini digunakan admin untuk menambahkan tahun ajaran di dalam sistem. Adapun tampilannya sebagai berikut :

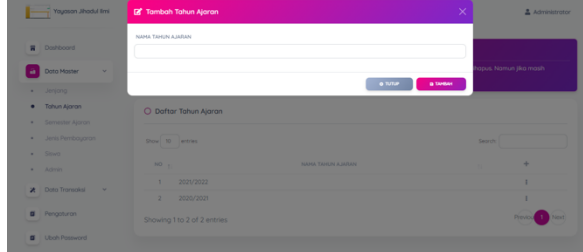

**Gambar 6. Halaman Tahun Ajaran**

## **6. Halaman Tahun Ajaran**

Halaman ini merupakan tampilan untuk menyimpan data tahun ajaran yang sudah di input di dalam sistem. Adapun tampilannya sebagai berikut :

| Yayasan Jihadul limi          | 胃 / Admin / Data Moster<br>$\equiv$<br>Semester Ajaran                                                                                                    |                                                                                                    | Administrator |
|-------------------------------|----------------------------------------------------------------------------------------------------|----------------------------------------------------------------------------------------------------|---------------|
| Dashboard<br>Ħ                | <b>O</b> Informasi                                                                                                    |                                                                                                    |               |
| Data Master<br>٧              |                                                                                                    | Ini adalah data master. Harap pergunakan data ini dengan baik dan jika sudah tidak diperlukan diperbolehkan untuk dihapus. Namun jika masih<br>diperlukan, maka jangan dihapus karena akan mengakibatkan data lainnya ikut terhapus. |               |
| Jeriona<br>$\sim$             |                                                                                                    |                                                                                                    |               |
| Tahun Aigran<br>٠             | O Daftar Tahun Ajaran                                                                                                    |                                                                                                    |               |
| Semester Aloran<br>$\sim$     |                                                                                                    |                                                                                                    |               |
| Jeris Pembauaran<br>٠         | Show 10 lentries                                                                                                    |                                                                                                    | Seorch        |
| Sisya<br>$\mathbf{r}$         |                                                                                                    | NAMA TAHLIN A JARANI                                                                                                    | ÷             |
| Admin<br>$\sim$               | NO <sub>1</sub>                                                                                                    |                                                                                                    | $\mathcal{M}$ |
| Data Transaksi<br>×<br>$\sim$ | 2021/2022<br>٠                                                                                                    |                                                                                                    |               |
|                               | $\mathfrak{D}_{\mathbb{Z}}^{\mathbb{Z}}\left( \mathfrak{D}_{\mathbb{Z}}\right) =\mathfrak{D}_{\mathbb{Z}}^{\mathbb{Z}}\left( \mathfrak{D}_{\mathbb{Z}}\right)$<br>2020/2021 |                                                                                                    |               |
| Ŧ<br>Pengaturan               | Showing 1 to 2 of 2 entries                                                                                                    |                                                                                                    |               |
| <b>Ubsh Password</b><br>n     |                                                                                                    |                                                                                                    |               |

**Gambar 7. Halaman Tahun Ajaran**

#### **7. Halaman Tambah Semester Ajaran**

Halaman ini untuk menambahkan semester ajaran di dalam sistem. Adapun tampilannya sebagai berikut :

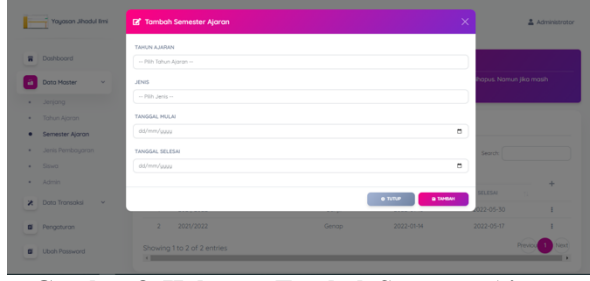

**Gambar 8. Halaman Tambah Semester Ajaran**

#### **8. Halaman Semeter Ajaran**

Di halaman ini berfungsi menyimpan data semester ajaran yang sudah di input di dalam sistem. Adapun tampilannya sebagai berikut :

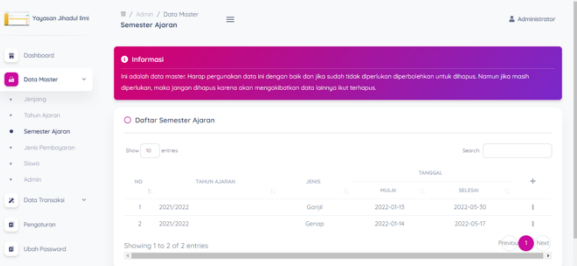

**Gambar 9.Halaman Semeter Ajaran**

#### **9. Halaman Tambah Jenis Pembayaran**

Di halaman ini berfungsi untuk menambah jenis pembayaran di dalam sistem. Adapun tampilannya sebagai berikut :

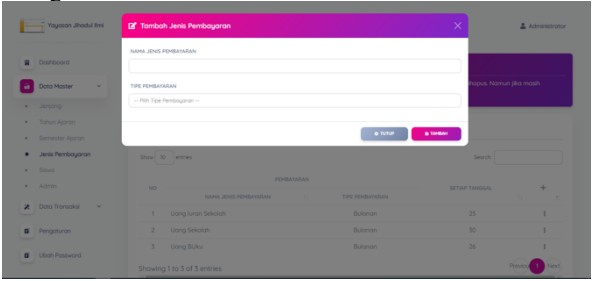

**Gambar 10. Halaman Tambah Jenis Pembayaran**

#### **10. Halaman Jenis Pembayaran**

Di halaman ini berfungsi menambah data pembayaran di didalam sistem. Adapun tampilannya sebagai berikut :

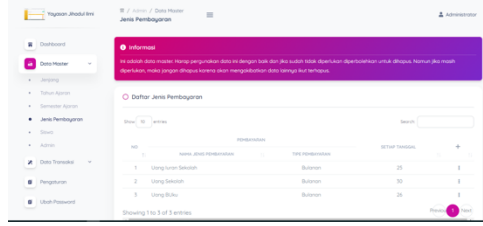

# Syntax:

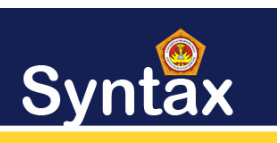

Journal of Software Engineering, Computer Science and Information Technology p-ISSN: 2776-7027, e-ISSN: 2723-0538 Volume: 4, Nomer: 2, Desember 2023

## **Gambar 11. Halaman Jenis Pembayaran 11. Halaman Tambah Siswa**

Di halaman ini berfungsi admin untuk menambah data siswa di dalam sistem. Adapun tampilannya sebagai berikut :

|                | Yayasan Jihadul Imi                | <b>E</b> Tambah Siswa                                | $\times$ | Administrator           |
|----------------|------------------------------------|------------------------------------------------------|----------|-------------------------|
|                | <b>R</b> Doshboord                 | NOMOR INDUK SISMA NASIONAL                           |          |                         |
|                | <b>Doto Moster</b><br>$\mathbf{v}$ | NAMA SISWA                                           |          | lasus. Namun jika masih |
|                | · Jenjong                          |                                                      |          |                         |
| ٠<br>٠         | Tahun Ajaran<br>Semester Ajoron    | JENIS KELAMIN<br>- Pilih Jenis Kelamin --            |          |                         |
| ٠              | Jenis Pembouaran                   | EMAIL ADDRESS                                        |          | Search                  |
|                | Siswa                              |                                                      |          | $\rightarrow$           |
|                | $+$ Admin                          | PASSWORD                                             |          | <b>JENIS KELAMIN</b>    |
| ×.<br>-        | <b>Octo Transaksi</b><br>$\sim$    |                                                      |          | Perempuan<br>Peremouan  |
| -              | <b>B</b> Pengaturan                | o nme<br><b>In TANSAH</b>                            |          | Loki-Loki               |
| $\blacksquare$ | <b>Uboh Password</b>               | Muhammad Rizki Fadiliah<br>rizk@gmat.com<br>12345678 |          | Lold-Lold               |

**Gambar 12. Halaman Tambah Siswa**

## **12. Halaman Siswa**

Di halaman ini berfungsi admin menambah data siswa di dalam sistem. Adapun tampilannya sebagai berikut :

| Youcson Jihodul limi                    | 胃 / Admin / Dota Master<br>$\equiv$<br>Siswa                                                                                                    |                     |                         |               | Administrator |
|-----------------------------------------|----------------------------------------------------------------------------------------------------|---------------------|-------------------------|---------------|---------------|
| $\overline{\mathbf{a}}$<br>Doshboord    | <b>O</b> Informasi                                                                                                    |                     |                         |               |               |
| Dong Moster<br>$\sim$<br>-4             | Ini adalah data master. Harap pergunakan data ini dengan baik dan jika sudah tidak diperlukan diperbolehkan untuk dihapus. Namun jika masih<br>diperlukan, maka jangan dihapus karena akan mengakibatkan data lainnya ikut terhapus. |                     |                         |               |               |
| Jenjang<br>$\sim$                       |                                                                                                    |                     |                         |               |               |
| Tohun Alaran<br>$\alpha$                | O Dafter Siswa                                                                                                    |                     |                         |               |               |
| Semester Aloran<br>$\alpha$             |                                                                                                    |                     |                         |               |               |
|                                         |                                                                                                    |                     |                         |               |               |
| Jenis Pembayaran<br>$\sim$              | $Sbar = 10$<br>entries                                                                                                    |                     |                         | Seproto       |               |
| Sisun<br>٠                              |                                                                                                    |                     |                         |               |               |
| Admin                                   | NOMOR INDUS<br>ND<br>SESWA NASIONAL<br>$\sim$                                                                                                    | NAMA SISWA          | FMAIL ADDRESS<br>w      | JENIS KELAHIN | ÷             |
| $\sim$<br>Dota Transplat<br>×<br>$\sim$ | 00219412                                                                                                    | Agustino Ponjoiton  | oqustino@gmail.com      | Perempuan     |               |
|                                         | $\sigma$<br>0020116                                                                                                    | <b>Reta Rumiris</b> | betorumiris06@gmgil.com | Perempuon     |               |
| ø<br>Penapturan                         | 1902016<br>$\mathbb{R}$                                                                                                    | <b>Invon</b>        | iuon@gmail.com          | Loki-Loki     |               |

**Gambar 13. Halaman Siswa**

## **13. Halaman Admin**

Di halaman ini berfungsi untuk menambah akun admin di dalam sistem. Adapun tampilannya sebagai berikut :

| Yayasan Jihadul Ilmi                 | 贾 / Admin / Data Master<br>$\equiv$<br>odmin                                                                                                    |                                                                                                    | Administrator     |
|--------------------------------------|----------------------------------------------------------------------------------------------------|----------------------------------------------------------------------------------------------------|-------------------|
| Dashboard<br>긁                       | <b>O</b> Informasi                                                                                                    |                                                                                                    |                   |
| Dota Master<br>$\sim$                | dipertulaan, maka jangan dihapus karena akan mengakibatkan data lainnya ikut terhapus.                                                                                  | Ini adalah data master. Harap pergunakan data ini dengan baik dan jika sudah tidak diperlukan diperbolehkan untuk dihapus. Namun jika masih |                   |
| Jerjang<br>$\sim$                    |                                                                                                    |                                                                                                    |                   |
| Tohun Alaran<br>٠                    | O Daftar Admin                                                                                                    |                                                                                                    |                   |
| Semester Algran<br>٠                 |                                                                                                    |                                                                                                    |                   |
| Jenis Pembayaran<br>$\sim$           | Show 10 entries                                                                                                    |                                                                                                    | Seorch            |
| Sison                                |                                                                                                    |                                                                                                    |                   |
| Admin<br>٠                           | NO <sub>1</sub><br>NAMA ADMINI                                                                                                    | <b>DAIL ADDRESS</b><br>$\mathcal{L}$                                                                                                    | ÷<br>$\mathbf{u}$ |
| Data Transaksi<br>×<br>$\mathcal{A}$ | Administrator<br>×                                                                                                    | admin@gmail.com                                                                                                    |                   |
|                                      | $\mathfrak{D}_{\mathbb{Z}}^{\mathbb{Z}}\left( \mathfrak{D}_{\mathbb{Z}}\right) =\mathfrak{D}_{\mathbb{Z}}^{\mathbb{Z}}\left( \mathfrak{D}_{\mathbb{Z}}\right)$<br>rizid | rizki1@gmail.com                                                                                                    |                   |
| Pengoturan<br>Ξ                      | Showing 1 to 2 of 2 entries                                                                                                    |                                                                                                    |                   |
| <b>Ubch Password</b><br>×            |                                                                                                    |                                                                                                    |                   |

**Gambar 4.14 Halaman Admin**

## **14. Halaman Data Transaksi**

Di halaman ini berfungsi melihat data transaksi di dalam sistem. Adapun tampilannya sebagai berikut :

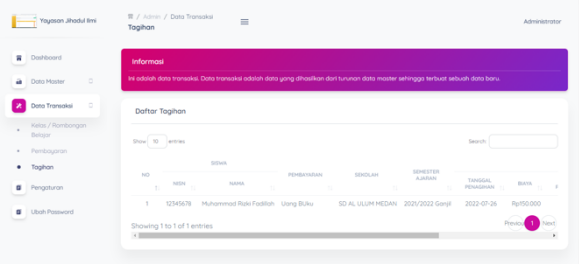

**Gambar 15. Halaman Data Transaksi**

## **15. Halaman Pengaturan**

Di halaman ini berfungsi mengubah informasi di dalam *website*. Adapun tampilannya sebagai berikut :

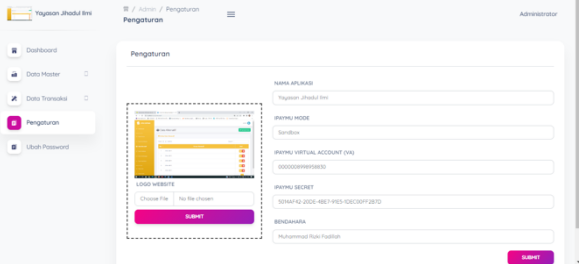

**Gambar 16. Halaman Pengaturan**

## **16. Halaman Ubah Password**

Di halaman ini berfungsi *admin* untuk mengubah password di dalam sistem. tampilannya sebagai berikut :

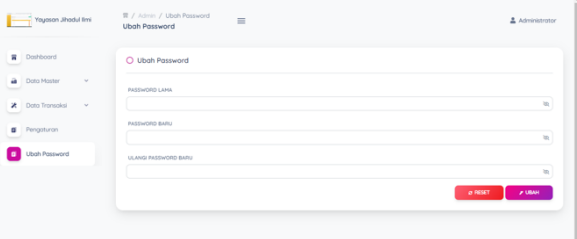

**Gambar 17. Halaman Ubah Password**

## **IV. KESIMPULAN**

Berdasarkan hasil penelitian dan pembahasan yang telah penulis lakukan maka dapat disimpulkan bahwa

- 1. Aplikasi pembayaran uang sekolah menghasilkan input maupun output yang lebih baik dan dapat mengurangi tingkat kesalahan dan dapat diperoleh hasil laporan secara cepat, tepat dan akurat..
- 2. Penerapan *api ipaymu* pada pembayaran uang sekolah yayasan jihadul ilmi berhasil diterapkan dan berjalan dengan baik.

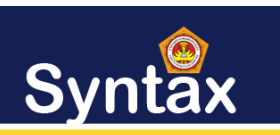

3. Aplikasi yang dibangun menggunakan web dengan menggunakan bahasa pemrograman *web* dan *database mysql*

#### UCAPAN TERIMA KASIH

Terima kasih disampaikan kepada pihak-pihak yang telah membantu penelitian ini sampai selesai.

#### REFERENSI

- [1] Fauzi, A., & Harli, E. (2017). Peningkatan Kualitas Pelayanan Melalui CRM dengan Metode RAD. *Jurnal RESTI (Rekayasa Sistem Dan Teknologi Informasi)*, *1*(1), 76. https://doi.org/10.29207/resti.v1i1.16
- [2] Cita, D., Candra, S., Syafirullah, L., & Faiz, M. N. (2020). Perancangan Sistem Informasi Pembayaran Uang Sekolah Menggunakan Metode Waterfall. November, 41–48..
- [3] Putra, D. A., Made, G., Sasmita, A., Udayana, U., & Informasi, T. (2020). E-Commerce Marketplace Petshop Menggunakan Integrasi Rajaongkir API dan iPaymu Payment Gateway. 1(1).
- [4] Putri, M. P., & Effendi, H. (2018). Implementasi Metode Rapid Application Development Pada Website Service Guide " Waterfall Tour South Sumatera ." 07(September), 130–136.
- [5] Riswanda, D., & Priandika, A. T. (2021). Analisis dan perancangan sistem informasi manajemen pemesanan barang berbasis online. 2(1).